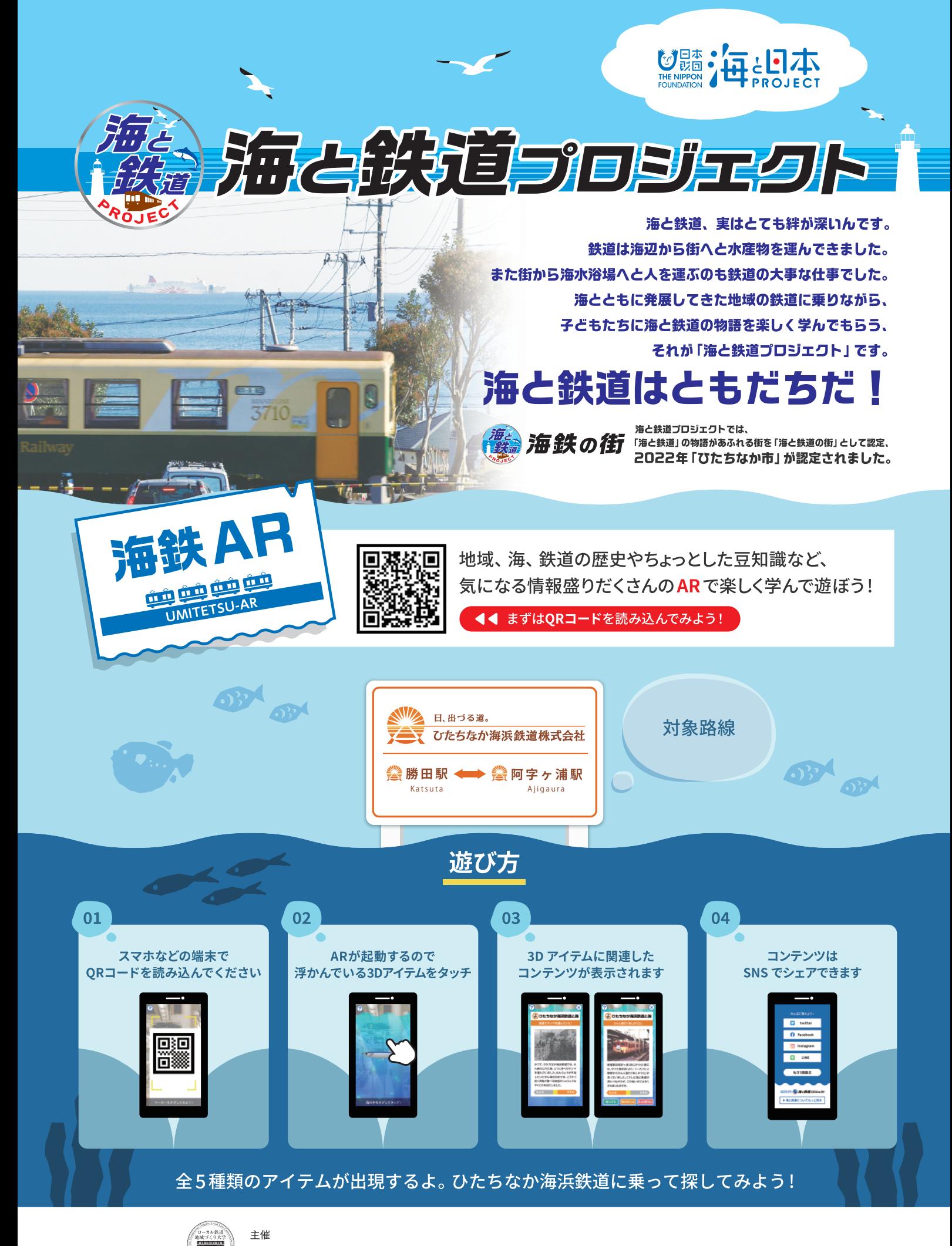

## 海鉄 AR オブジェクト表示範囲

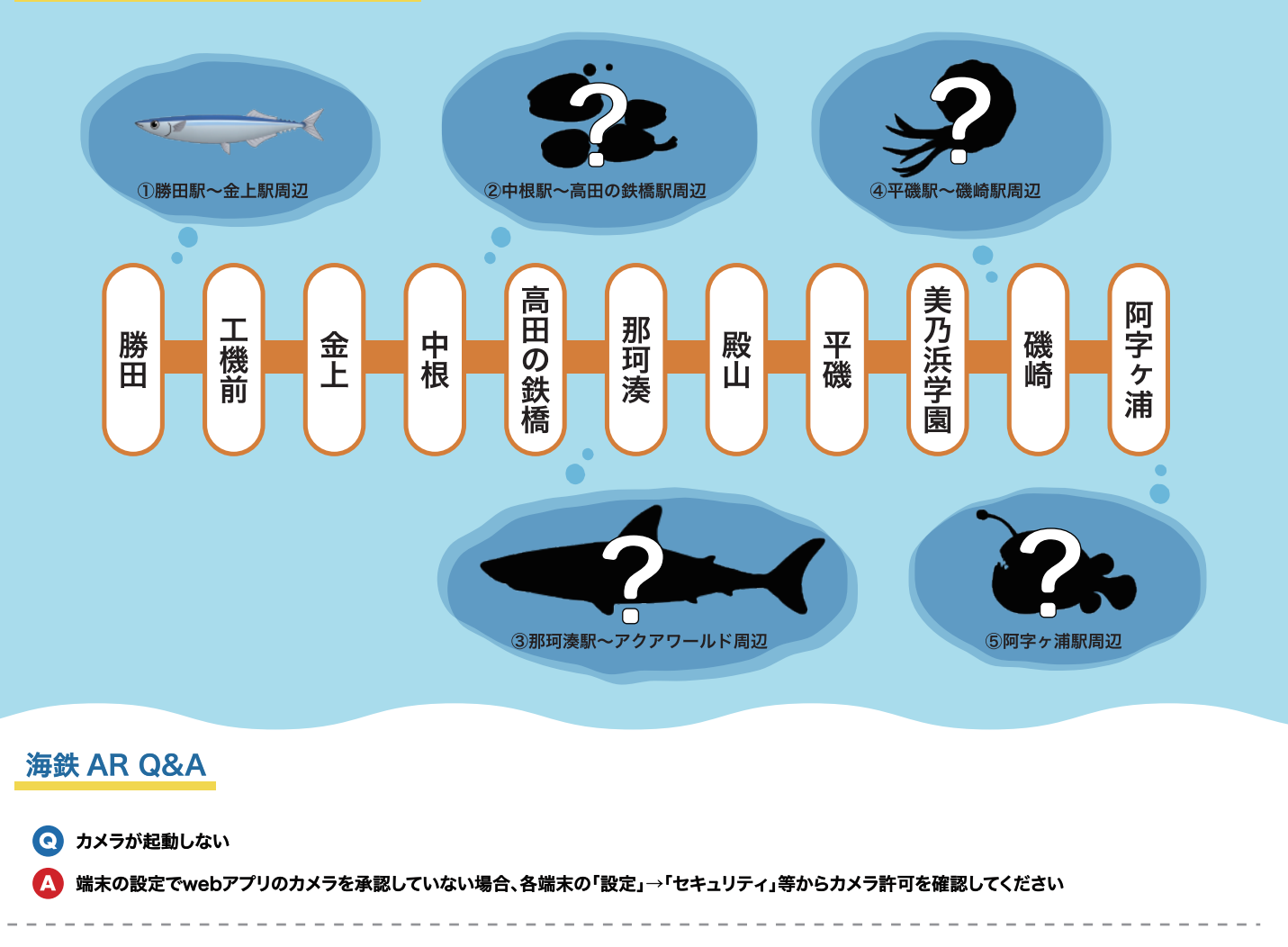

- **Q** 正しい 3D モデルが表示されない
- 端末の設定で web アプリの GPS を承認していない場合、 各端末の「設定」→「セキュリティ」等から GPS 許可を確認してください
- **Q** 画面が重くて見えづらい
- 端末のスペックによっては表示の仕方に差異が出てしまいます。 少しでも改善させる方法としては他のアプリなどを切っていただき、 Web アプリ以外は起動してない状態にしてください
- **Q** 写真が保存できません この画面の、撮影した写真部分 ( n 内 )を長押しで保存できます 撮った写真が表示されている所で、 画像を長押しで保存してください . . . . . . . . . . **Q** AR 体験中に端末を横持にして、UI 等の画像がずれて表示されてしまった ☆  $\circ$   $\circ$  $\overline{\star}$ 縦持ちに直して、再度 web ページを再読み込みを行ってください スマートフォンを横持ちから 再読み込みのボタンを押し、 縦持ちに直す Web ページを更新
	- **Q** 3D モデルが表示されない

再度 web ページを再読み込みを行ってください。 3D モデルはフェードインしてから表示されるので、 少し待ってから周りを見てみてください